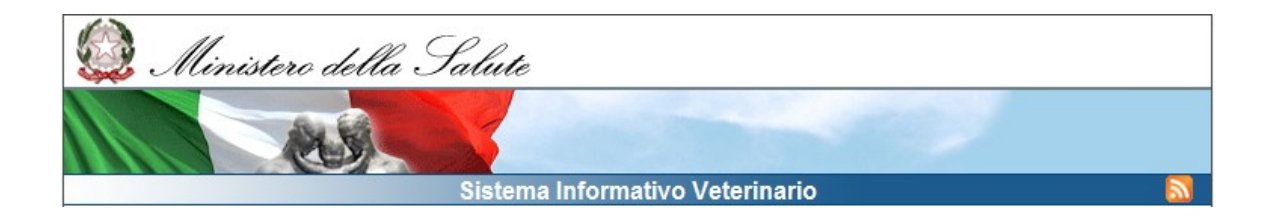

# **LINEE GUIDA**

## Sistema informativo malattie animali nazionale

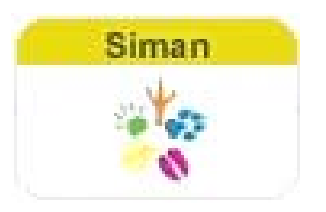

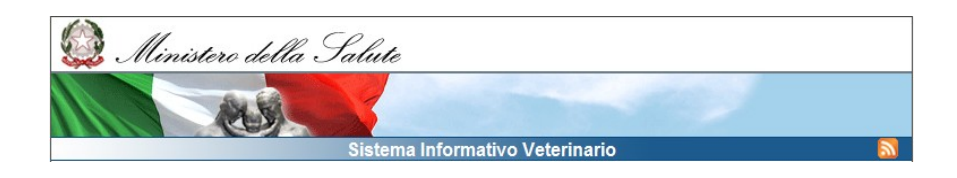

## **SOMMARIO**

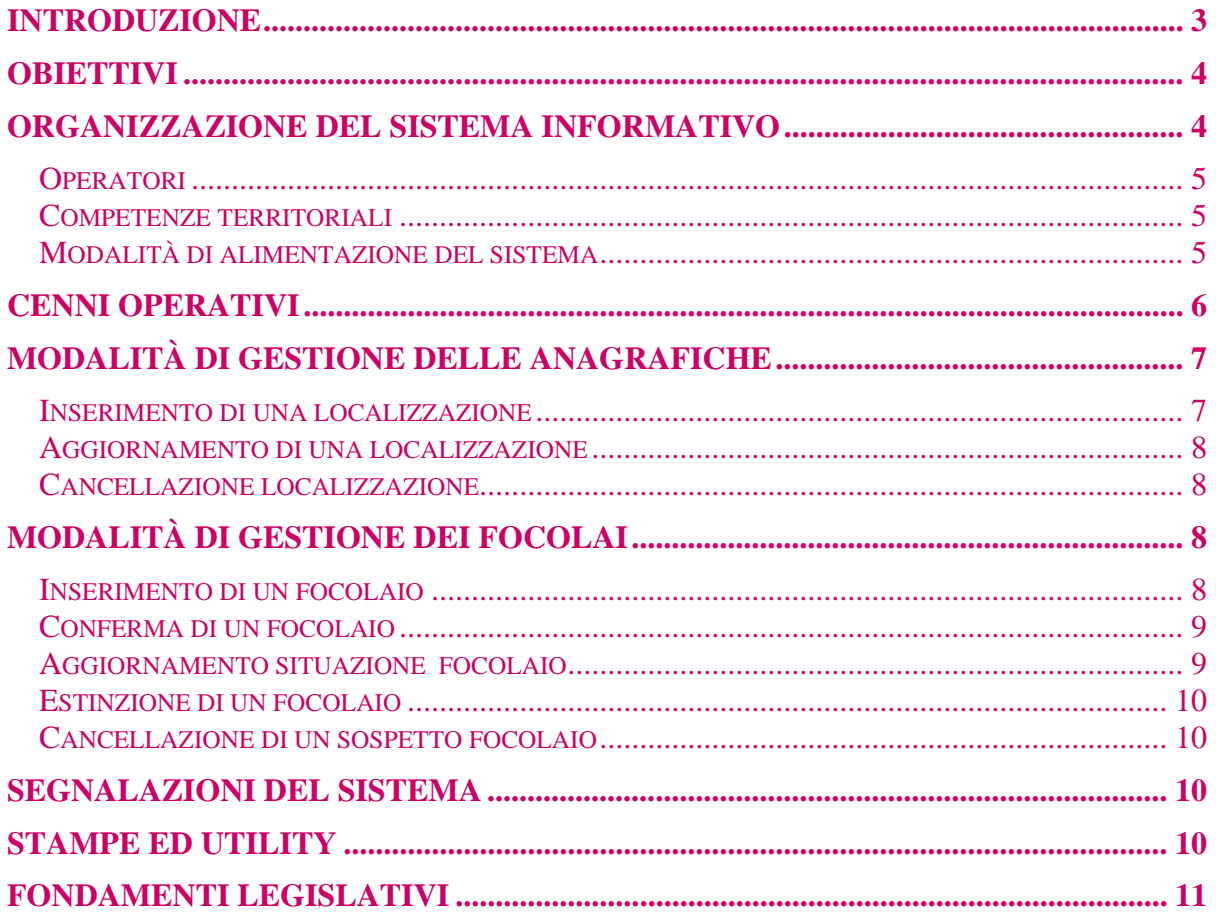

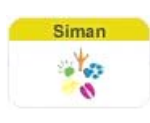

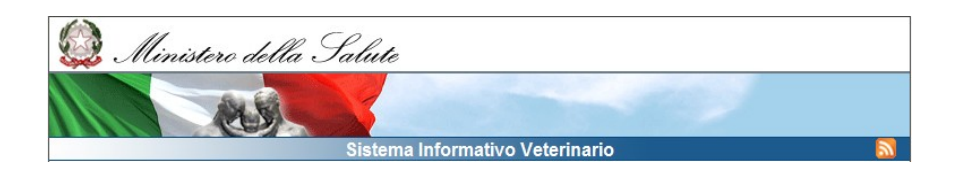

## **INTRODUZIONE**

La comparsa o la presenza di talune malattie contagiose degli animali, in grado di diffondersi sul territorio comunitario, deve essere prontamente registrata e comunicata alle Autorità veterinarie competenti per una tempestiva applicazione delle misure di controllo previste dalla regolamentazione comunitaria.

La notifica e la trasmissione immediata delle informazioni relative all'insorgenza di malattie animali nell'Unione Europea sono essenziali per porre in atto efficaci misure di controllo e di contrasto, che si basano sulla regolamentazione delle movimentazioni e degli scambi di animali vivi e di prodotti animali.

Nell'ambito degli obblighi internazionali sottoscritti dallo Stato italiano, il Dipartimento per la sanità pubblica veterinaria, la nutrizione e la sicurezza alimentare (in seguito indicato come "Dipartimento SPV") del Ministero della Salute, deve fornire regolarmente i dati concernenti la notifica dei focolai di malattie animali e quelli delle attività poste in atto per la loro sorveglianza e controllo sia alla Commissione Europea, sia all'Organizzazione Mondiale per la Sanità Animale (Office International des Epizooties - OIE). Tali obblighi sono definiti come "debito formativo", al quale lo Stato italiano deve assolvere secondo tempi e modalità definite dalla normativa vigente.

Mensilmente ciascun servizio veterinario delle Regioni e Province autonome invia al Dipartimento SPV un Bollettino mensile sullo stato sanitario del bestiame (modello 29A), che sintetizza le informazioni rispetto ai focolai insorti, estinti ed ancora esistenti delle malattie denunciabili ai sensi del Regolamento di Polizia Veterinaria.

Le informazioni relative alle malattie denunciate ed ai provvedimenti sanitari adottati debbono essere riportate dal servizio veterinario dell'Azienda Sanitaria Locale (ASL), nel modello 1, suddiviso in due sezioni: la sezione A destinata alla denuncia dell'insorgenza della malattia e la sezione B a quella dell'estinzione.

Al fine di raccogliere in maniera precisa e puntuale tutte le informazioni utili a soddisfare i debiti informativi nei confronti della Commissione Europea e dell'OIE è stato predisposto un sistema informatizzato di notifica dei focolai e gestione delle emergenze, il Sistema informativo malattie animali nazionale – SIMAN, in grado di raccogliere i dati generati a livello locale rendendoli disponibili in rete. Nell'ambito del sistema, i servizi veterinari locali sono responsabili per il proprio ambito territoriale dell'inserimento delle notifiche e dei dati epidemiologici relativi all'insorgenza di focolai di malattie animali soggette a denuncia.

In particolare, il Dipartimento SPV ha identificato due tipi di focolai da notificare:

1. *focolaio primario*: focolaio epidemiologicamente non correlato con nessun altro focolaio situato all'interno della stessa provincia, oppure il primo focolaio che insorge in una provincia. In tal caso, la notifica deve essere inviata entro le 24 ore dall'evento.

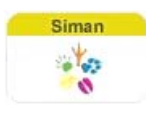

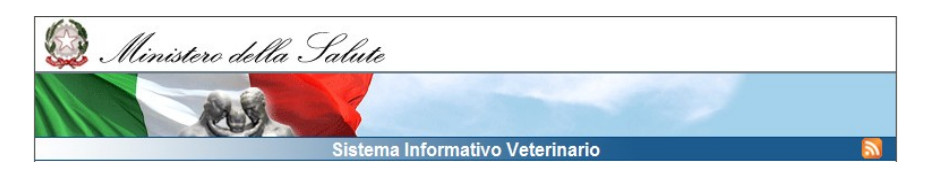

2. *focolaio secondario*: focolaio epidemiologicamente correlato ad un altro focolaio situato all'interno della stessa provincia. In tal caso, la notifica deve essere inviata almeno entro il primo giorno lavorativo di ogni settimana.

## **OBIETTIVI**

Sino ad oggi la raccolta ed il consolidamento a livello nazionale dei dati utili a soddisfare il debito informativo italiano è avvenuto in assenza di sistemi informativi strutturati. Ciò ha causato ritardi, errori ed omissioni nella raccolta ed invio dei dati, secondo modalità diverse, generando confusione per l'assenza di univocità dei dati raccolti.

L'assenza dell'utilizzo di sistemi strutturati di raccolta dei dati preclude, inoltre, la possibilità di effettuare successive analisi epidemiologiche sui dati raccolti, fondamentali per una corretta programmazione delle attività di sorveglianza e di controllo.

L'obiettivo primario del sistema SIMAN è quello di semplificare e rendere tempestivi i flussi dei dati relativi alla notifica dei focolai, standardizzando le procedure ed i modelli per l'input e l'output dei dati stessi.

La connessione con la banca dati nazionale zootecnica garantisce l'univocità e correttezza di tutti i dati anagrafici.

Il sistema SIMAN nasce per la notifica dei focolai: esso permette di inserire dati sui focolai, elaborare report e produrre in automatico il Bollettino mensile sullo stato sanitario del bestiame (c.d. modello 29A). SIMAN è rivolto a diverse tipologie di utilizzatori, con funzioni specifiche di alimentazione, di "validazione" dei dati inseriti, di interrogazione del dato puntuale o della reportistica a disposizione, oltre al ruolo di alimentatore dei sistemi sopranazionali precipuo del Ministero della Salute.

SIMAN fornisce strumenti decisionali di gestione e di governo ad ogni livello del Sistema Sanitario Nazionale (ASL /Regione /Ministero della Salute) e permette di rendere immediatamente disponibili la normativa e i Piani di emergenza delle malattie ed i relativi Manuali Operativi, oltre che le eventuali revisioni degli stessi, offrendosi altresì come valido strumento di consultazione e di approfondimento.

## **ORGANIZZAZIONE DEL SISTEMA INFORMATIVO**

Le informazioni sanitarie gestite dal sistema sono aggregabili a vari livelli, da quello nazionale al singolo allevamento. La scelta del livello è determinata dai diritti e dalle esigenze dell'utilizzatore: ad esempio il Dipartimento SPV, che è l'Autorità Sanitaria Competente con la responsabilità di rispondere dello stato sanitario del Paese, avrà accesso ai dati di tutto il territorio, mentre la singola ASL potrà, per esempio in caso di emergenza, accedere e gestire tutte le informazioni relative al singolo allevamento/focolaio nella propria zona di competenza.

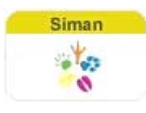

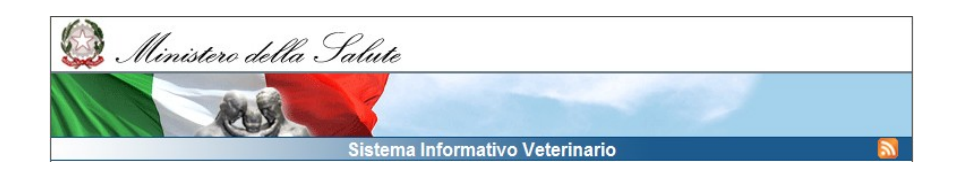

#### **Operatori**

Ciascun utente accede al sistema in modo controllato (con username e password o con smart-card) ed ha associato un ruolo ed una competenza territoriale.

Le tipologie di operatori del sistema SIMAN sono:

- ¾ Gli operatori dei servizi veterinari delle ASL;
- ¾ I Veterinari Liberi Professionisti convenzionati con le ASL;
- ¾ I servizi veterinari regionali/ gli osservatori epidemiologici;
- ¾ I centri di referenza nazionali;
- ¾ Il Ministero della Salute;
- ¾ Gli Istituti zooprofilattici sperimentali (IZS).

#### **Competenze territoriali**

La competenza territoriale è organizzata su 4 livelli:

- 1. nazionale
- 2. regionale
- 3. IZS
- 4. ASL

Le competenze sono stabilite al momento della registrazione del profilo ed assegnate in funzione dei diversi utenti:

- ¾ Il Ministero della Salute ha competenza Nazionale;
- ¾ il responsabile Regionale/Osservatorio epidemiologico ha competenza sulla sua regione di appartenenza;
- ¾ Gli IZS hanno competenza sulla/e Regione/i di riferimento;
- ¾ il veterinario della ASL ha competenza sul territorio della Azienda di appartenenza.

Per accedere al sistema i referenti dei servizi veterinari regionali individuati come "punti di contatto" e quelli delle aziende ASL responsabili del trattamento e dell'invio dei flussi informativi, devono fare richiesta al Dipartimento SPV (vedi nota del Ministero della Salute, Prot. DGSA- 13691-P-24-07-2009) .

E' possibile richiedere l'accesso anche direttamente via e-mail scrivendo all'indirizzo emergenze.support@vetinfo.it ed indicando oltre al nominativo, la qualifica, il territorio di competenza, il ruolo richiesto, il numero telefonico e l'indirizzo e-mail che verrà utilizzato dal sistema per inviare le modalità d'accesso.

#### **Modalità di alimentazione del sistema**

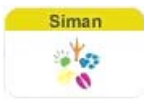

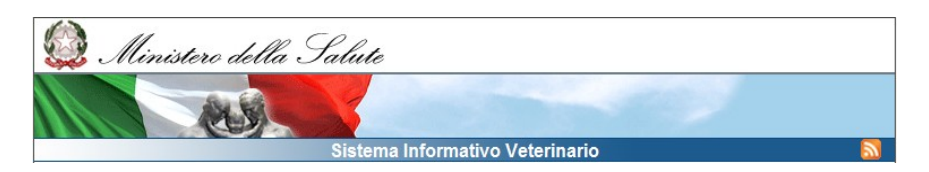

La fase di alimentazione viene svolta da operatori incaricati (alimentatori) individuati all'interno delle ASL e degli IZS in relazione alla tipologia di dati da inserire: la notifica di un focolaio è di competenza dei Veterinari delle ASL, mentre i dati di laboratorio sono generalmente forniti dagli IZS.

Ogni utilizzatore potrà inserire e/o visualizzare esclusivamente i dati relativi alla propria competenza territoriale. Il nome utente e la data degli inserimenti/modifiche effettuate sono registrati.

Attualmente è possibile alimentare il sistema con 2 modalità:

- a) tramite maschere on-line in cui l'inserimento è semplificato dalla presenza di "liste di valori" da cui selezionare il dato (per es. codice allevamento, malattia, specie animale) e dall'utilizzo di controlli automatici di congruenza, che bloccano la registrazione di valori "non conformi" (per es. mancanza di campi obbligatori, controlli sulle date…).
- b) tramite la funzione UPLOAD che prevede l'invio di un file XML il cui tracciato e i codici da utilizzare sono disponibili nella sezione UPLOAD. A seguito della fase batch di caricamento il sistema invia una e-mail al mittente con il risultato dell'elaborazione segnalando eventuali inconsistenze o errori. Comunque tutti i file inviati, il loro stato di elaborazione e gli eventuali errori sono consultabili alla voce "Elenco file inviati".

## **CENNI OPERATIVI**

SIMAN è un sistema informatizzato per la notifica dei focolai che offre la possibilità di inserire dati sui focolai, elaborare report, interrogare e ricercare:

- **i** focolai attivi e spenti;
- le localizzazioni, vale a dire le aziende, gli allevamenti e le altre strutture d'interesse veterinario presenti sul territorio;
- l'attività diagnostica, le visite cliniche, le indagini entomologiche ed epidemiologiche, ove presenti;
- le risorse in termini di strutture veterinarie, personale, altre strutture ed apparecchiature, ove presenti;

SIMAN consente di verificare o inserire tramite Google maps le coordinate geografiche dei focolai e stampare il Modello 1 a seguito della notifica di un focolaio. E' previsto un sistema di allerta tramite e-mail che segnala al referente regionale e al Ministero a fronte di operazioni sul focolaio (sospetto, conferma, cancellazione).

Una volta effettuato l'accesso, tramite i menù a tendina della barra di navigazione è possibile esplorare le diverse funzionalità ed interagire col sistema informativo.

Partendo dal menù **"Anagrafiche",** è possibile ricercare collegandosi al database della Banca Dati Nazionale (BDN), a seconda delle competenze, un'azienda o un allevamento a partire dal codice aziendale o dal comune; inserire aziende le cui

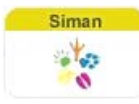

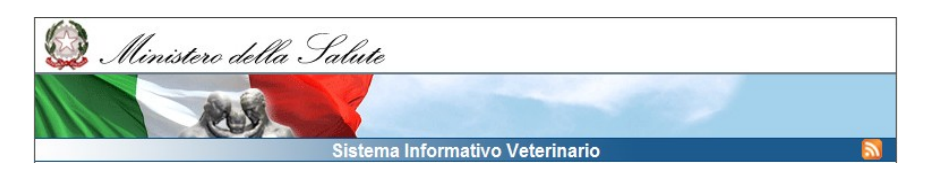

specie allevate non sono gestite dalla BDN e/o altre localizzazioni (come le zone umide, i parchi etc.) sedi di focolaio o di attività di sorveglianza con le relative coordinate. Per effettuare la ricerca o l'inserimento è necessario rispettare le informazioni obbligatorie dei campi in rosso.

Da **"Attività"** si aprono le maschere per la ricerca/ inserimento di un focolaio e quella per la ricerca degli eventuali interventi sanitari. Al ruolo del Ministero della Salute è associata la funzione "Segnala focolai" che predispone la notifica ai sistemi ADNS e WAHIS.

Da **"Upload"** è possibile caricare file in formato XML contenenti dati sui focolai e/o sugli interventi sanitari; i file caricati dovranno avere i requisiti descritti nel documento di specifiche disponibile nella maschera di upload file. Per questa operazione è richiesto uno specifico ruolo. Dallo stesso menù è possibile accedere all'elenco file inviati in modo da controllare l'esito dei caricamenti e a tutte le tabelle di decodifica che sono scaricabili in Excel.

Da **"Mappe"** è possibile visualizzare le mappe delle malattie elencate nella lista, con le aziende, gli allevamenti, i focolai, i dati anagrafici e sanitari. E' possibile visualizzare le densità delle popolazioni animali (da BDN) e tracciare le zone di restrizione intorno all'azienda focolaio, nonché avere l'elenco (anche in EXCEL) delle aziende e specie che ricadono nelle zone individuate.

Da "Reportistica" si genera la documentazione relativa ai focolai e agli interventi sanitari messi in atto, il Bollettino mensile sullo stato sanitario del bestiame (c.d. modello 29A), evitando l'invio del modello 29A da parte delle Regioni al Dipartimento SPV (menù *reportistica*).

Da "**Documentazione"** è possibile inserire documenti e articoli. Questa funzionalità è prevista solo per il ruolo di gestore della documentazione. I documenti caricati sono immediatamente disponibili accedendo al link Documentazione, disponibile sul banner.

## **MODALITÀ DI GESTIONE DELLE ANAGRAFICHE**

#### **Inserimento di una localizzazione**

L'attività di inserimento, modifica ed eventuale cancellazione della localizzazione è di competenza della ASL.

La gestione delle "Altre Localizzazioni" è disponibile nel menù delle Anagrafiche: selezionando l'omonima voce, si apre la maschera di ricerca dove almeno uno dei campi in blu deve essere obbligatoriamente riempito prima di effettuare la ricerca.

E' possibile inserire una nuova localizzazione utilizzando l'apposito tasto  $\mathbb{R}$ . Solo dopo l'immissione dei campi richiesti (quelli in rosso indicano le informazioni obbligatorie), la localizzazione è automaticamente codificata (Codice Localizzazione) ed è possibile collegarvi un focolaio utilizzando l'apposita icona

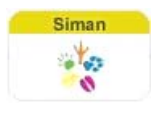

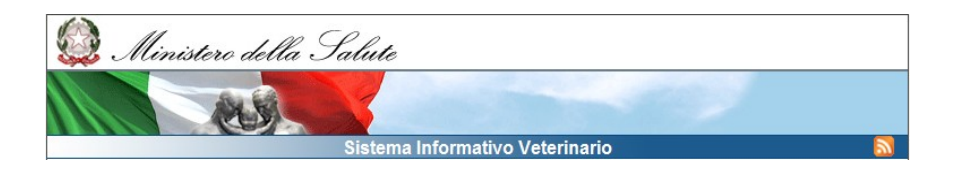

: il sistema rimanda alla maschera d'inserimento focolaio con "crea focolaio" la sezione relativa alla localizzazione precompilata.

#### Aggiornamento di una localizzazione

Il sistema permette di modificare i dati inseriti utilizzando la maschera di ricerca disponibile alla voce "Altre localizzazioni" dal menù Anagrafiche. E' possibile

modificare i dati cliccando sull'icona  $\Box$  e successivamente sul pulsante "Aggiorna".

#### Cancellazione localizzazione

E' possibile cancellare una localizzazione utilizzando l'icona L  $\epsilon$  confermarla mediante l'apposito tasto. Non è consentita la cancellazione di Localizzazioni collegate a focolai o Interventi Sanitari.

### **MODALITÀ DI GESTIONE DEI FOCOLAI**

#### Inserimento di un focolaio

L'attività di inserimento/conferma, modifica ed eventuale cancellazione del focolaio è di competenza della ASL. La Regione può assumersi il compito di inserire/ modificare i focolai, sostituendosi alle ASL per l'intero territorio di competenza, previa formale richiesta al Dipartimento SPV. A fronte di tale richiesta il ruolo di inserimento viene assegnato alla Regione mentre le ASL possono visualizzare tutti i dati della zona di competenza.

L'inserimento di un focolaio nel SIMAN avviene mediante la barra di navigazione "Attività", selezionando dal menù a tendina la voce "Inserisci Focolaio", che apre la maschera di inserimento del focolaio. È possibile inserire un focolaio anche a partire

dalla maschera di ricerca focolaio mediante l'icona

Devono essere riempiti obbligatoriamente i seguenti campi:

- ← Malattia oggetto della notifica
- √ Il sierotipo/sottotipo dell'agente eziologico, per le malattie che lo prevedono. Se al momento del sospetto questa informazione non è ancora nota, scegliere "Sconosciuto" e valorizzarlo correttamente in un secondo momento.
	- $\checkmark$  Tipo localizzazione (se si tratta di una struttura zootecnica o di altra localizzazione)
	- ← Localizzazione (riferita al codice identificativo)
	- ← La provincia e il comune dell'azienda focolaio

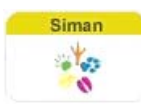

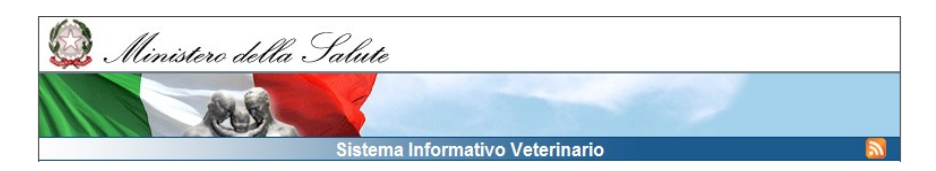

Le coordinate geografiche delle aziende espresse in decimali. Per le aziende georeferenziate in BDN, le coordinate appaiono automaticamente, insieme alla provincia e al comune, inserendo il codice aziendale dell'azienda focolaio

 $\checkmark$  La data sospetto, corrispondente alla data in cui è stato emesso il sospetto di malattia

Una volta inserito il sospetto di focolaio, è possibile uscire (nel caso si debba effettuare solo la notifica del sospetto) oppure proseguire inserendo almeno

obbligatoriamente la prima situazione di stalla (utilizzando l'icona (4) e la data di conferma con il metodo di conferma. Dopo l'inserimento di questi due campi (ambedue obbligatori) il focolaio viene automaticamente numerato.

Oltre i campi obbligatori la maschera presente due liste contenenti altre informazioni non obbligatorie, quali l'origine del focolaio (ad es. a seguito di contatto con specie selvatiche, animali in transito, etc. ) e i provvedimenti sanitari messi in atto (ad es. controllo della movimentazione degli animali,controllo nelle specie selvatiche, definizione di zona di protezione e di sorveglianza, etc.). È possibile selezionare, spuntando i singoli elementi, uno o più valori della lista. La maschera offre anche la possibilità di inserire informazioni riguardanti eventuali proposte di misure sanitarie ed osservazioni sul focolaio, nonché di associare al focolaio il documento relativo all'indagine epidemiologica. Questi campi possono essere inseriti successivamente alla notifica del sospetto focolaio.

Qualora si tratti di inserire un focolaio secondario, scegliendo dalla finestra a tendina denominata "focolaio" la voce "secondario" si apre la sezione "Riferimento al Focolaio primario", dove bisogna indicare il focolaio primario scegliendolo dalla lista valori, che estrae solo le aziende focolaio per quella malattia.

Nel caso in cui il focolaio primario non sia presente nel sistema, si spunta la voce "localizzazione assente tra i focolai primari" e si inserisce la localizzazione: il sistema invierà una e-mail di allerta al Responsabile Regionale e al Ministero per segnalare l'assenza della notifica del focolaio primario.

#### **Conferma di un focolaio**

Ciascun focolaio confermato in base all'esito degli esami e delle prove ufficiali, è automaticamente numerato. Solo dopo l'inserimento della data conferma e del metodo di conferma il sistema in automatico numera il focolaio (per malattia) e predispone l'alimentazione verso i sistemi sovranazionali (ADNS e WAHIS), attività precipua del Ministero. Attualmente questo avviene tramite file in formato excel, ma l'obiettivo è di richiamare un Web services per il caricamento diretto nel sistema ADNS.

#### Aggiornamento situazione focolaio

Dal dettaglio del focolaio, si accede alla maschera di inserimento "situazione aggiornata focolaio" mediante l'icona  $\boxed{ \mathbb{G}^2 }$ 

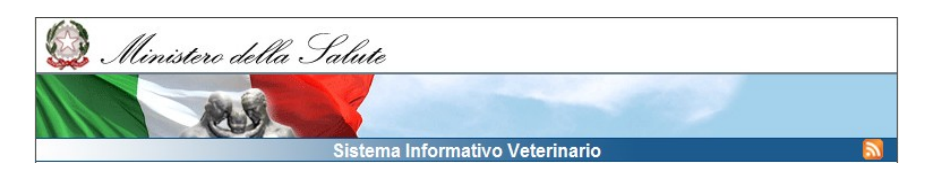

1. Le informazioni, evidenziate in rosso nella maschera d'immissione, sono obbligatorie. In ciascun aggiornamento della situazione all'interno del focolaio andranno riportati i dati complessivi del numero di capi presenti, di casi, malati, morti, ecc. registrati sino a quel momento dall'inizio del fenomeno.

Nel caso in cui la situazione di un focolaio debba essere aggiornata, la maschera può essere modificata accedendovi mediante l'icona

#### **Estinzione di un focolaio**

Per estinguere un focolaio bisogna inserire la data di estinzione, che solitamente coincide con quella della emissione delle ordinanze regionali relative al decadimento delle zone di protezione e di sorveglianza.

Automaticamente, il sistema inserirà il focolaio nell'elenco dei focolai estinti, che non sono più modificabili.

Tutti i focolai in cui non è stata inserita la data di estinzione restano attivi.

#### **Cancellazione di un sospetto focolaio**

Una notifica di sospetto focolaio può essere cancellata prima dell'inserimento della data di conferma mediante l'apposito pulsante di eliminazione. Il sistema richiede il motivo della cancellazione e salva il sospetto in un archivio storico con la data eliminazione, il motivo ed il nome dell'utente che ha effettuato la cancellazione.

## **SEGNALAZIONI DEL SISTEMA**

In caso di notifica di focolaio, SIMAN invia segnalazioni automatiche al Dipartimento SPV e al referente regionale attraverso il sistema di posta elettronica.

Superati i tempi tecnici necessari, qualora la notifica non fosse seguita dalla conferma, una mail di allerta è inviata automaticamente alla ASL, al Referente Regionale e al Ministero.

## **STAMPE ED UTILITY**

Dopo il salvataggio dei dati inseriti sul focolaio, è possibile stampare i seguenti documenti:

¾ Modello 1:

- A) Denuncia del focolaio: sezione 1 e 3 del modello, aggiornata all'ultima situazione, se nel focolaio non è valorizzata la data di estinzione
- B) Notifica di estinzione: sezione 1 e 2 del modello, aggiornata all'ultima situazione, se nel focolaio è valorizzata la data di estinzione
- ¾ Avviso di sospetto all'allevatore

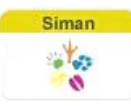

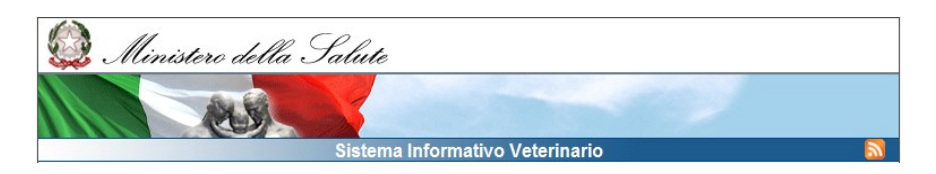

¾ Dettaglio del focolaio.

Dalla finestra a tendina del menù reportistica è possibile predisporre report sui focolai (dettaglio focolai) in formato pdf, xls o rtf e sugli interventi sanitari messi in atto (download interventi), il Bollettino mensile sullo stato sanitario del bestiame (Modello 29 A) e generare i report delle attività previste dal piano nazionale di sorveglianza della West Nile Disease.

Grazie al menù "documentazione", SIMAN si offre come valido strumento di consultazione e approfondimento della normativa, dei piani in vigore e della modulistica delle malattie denunciabili.

## **FONDAMENTI LEGISLATIVI**

L'obbligo di notifica dei focolai è sancito sia dalla normativa comunitaria che dalla legislazione italiana.

A livello europeo, i provvedimenti di riferimento emanati che hanno come oggetto la notifica dei focolai di malattia infettiva o diffusiva sono essenzialmente due:

1. Direttiva 82/894/CEE, concernente la notifica delle malattie degli animali nella Comunità, che stabilisce i criteri per la notifica delle malattie la cui insorgenza fra gli animali deve essere notificata dallo Stato membro interessato alla Commissione e agli altri Stati membri. In particolare, la direttiva si applica alla notifica di focolai di una delle malattie elencate nell'allegato I e alla notifica della soppressione — dopo l'estinzione dell'ultimo focolaio — delle restrizioni introdotte in seguito alla comparsa di una delle malattie elencate nell'allegato I.

La direttiva definisce inoltre con esattezza cosa si intende per focolaio, focolaio primario e caso di malattia, nello specifico si parla di:

«caso»: la conferma ufficiale, su qualsiasi animale o carcassa, di una delle malattie elencate nell'allegato I;

«focolaio»: l'azienda o il luogo situati nel territorio della Comunità in cui sono riuniti animali e in cui uno o più casi sono stati ufficialmente confermati;

«focolaio primario»: focolaio epidemiologicamente non collegato con un altro focolaio manifestatosi in precedenza nella stessa regione di uno Stato membro, ai sensi dell'articolo 2 della direttiva 64/432/CEE, o il primo focolaio in un'altra regione dello stesso Stato membro.

2. Decisione della Commissione 2008/650/CE, che modifica la Direttiva 82/894/CEE, identifica l'elenco delle malattie per le quali è necessaria la notifica alla Commissione Europea di tutti i casi di insorgenza rilevati sul territorio comunitario. La decisione ribadisce che la notifica immediata e le informazioni relative all'insorgenza delle malattie nella Comunità sono essenziali per la lotta contro di esse, nonché per la movimentazione e gli scambi di animali vivi e di prodotti animali.

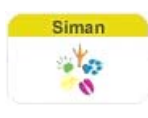

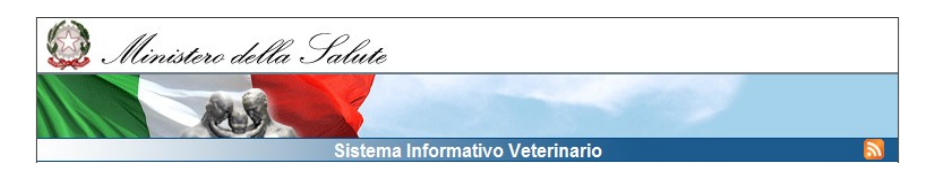

L' allegato I elenca le malattie per le quali sussiste l'obbligo di notifica e modifica sostanzialmente l'allegato della Direttiva 82/894 CEE, suddividendole in malattie che colpiscono gli animali terrestri e malattie che colpiscono gli animali acquatici.

In allegato II sono elencate le informazioni che devono essere notificate.

L'Organizzazione Mondiale per la Sanità Animale (Office International des Epizooties - OIE) stabilisce nell'articolo 1.1.3. del Terrestrial Animal Health Code - TAHC , che l'autorità veterinaria centrale di ciascun Paese Membro ha l'obbligo di notificare all'OIE, entro 24 ore, la comparsa per la prima volta nel paese, in una sua zona o compartimento, di una malattia e/o infezione tra quelle elencate dal Code, ovvero la ricomparsa della malattia stessa in data successiva alla dichiarazione della scomparsa; l'obbligo di notifica riguarda non solo la comparsa/ricomparsa di una malattia, ma anche la comparsa per la prima volta nel paese, in una sua zona o compartimento di un nuovo ceppo di un patogeno di una malattia tra quelle elencate dal Code. Vanno segnalati inoltre l'improvviso e inaspettato aumento nella diffusione, incidenza, morbilità o mortalità nel paese, in una sua zona o compartimento di una malattia e/o infezione, la presenza di una malattia emergente con una significativa morbilità o mortalità, o capacità zoonosiche, il rilievo di modifiche nell'epidemiologia di una malattia tra quelle elencate dal Code (ad es. per quanto riguarda le specie ospiti, la patogenicità, ceppi) specialmente qualora esista un impatto nelle caratteristiche zoonosiche della malattia.

Nell'articolo 1.2.3. del TAHC sono prese in considerazione tutte le malattie oggetto di notifica immediata da parte del Paese membro.

La notifica immediata comprende l'invio all'OIE di informazioni relative al focolaio o ai focolai, includendo anche dettagli relativi alle misure di controllo applicate, agli aspetti epidemiologici rilevanti della malattia nonché le modalità ed i test diagnostici attraverso i quali si è giunti alla diagnosi.

Ulteriori informazioni debbono poi essere inviate all'OIE su tutte le malattie notificabili nell'ambito dei rapporti semestrali ed annuali.

La normativa nazionale (principalmente il D.P.R. 320/54, Regolamento di Polizia Veterinaria, e l' Ordinanza Ministeriale 6 ottobre 1984) sancisce l'obbligo di notifica di una malattia infettiva o diffusiva e i criteri con cui essa deve essere segnalata alle autorità competenti.

1. In base al regolamento di Polizia Veterinaria, qualunque caso, anche sospetto, di malattia infettiva e diffusiva degli animali di cui all'articolo 1 del medesimo regolamento deve essere immediatamente denunciato all'autorità sanitaria locale, rappresentata dal Sindaco.

Le informazioni relative alle malattie denunciate ed ai provvedimenti sanitari adottati debbono essere riportati dal servizio veterinario dell'Azienda ASL nel modello 1, suddiviso in due sezioni: la sezione A destinata alla denuncia dell'insorgenza della malattia e la sezione B a quella dell'estinzione.

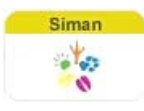

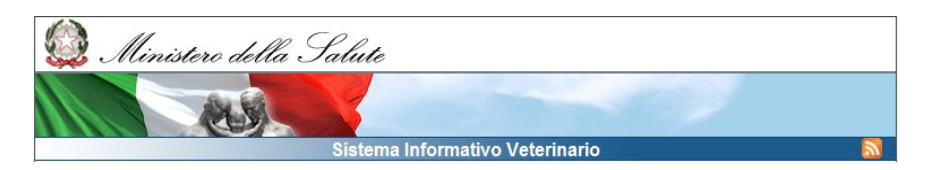

L'articolo 161 del regolamento di Polizia Veterinaria, inoltre, prevede che, sulla scorta di quanto registrato nei modelli 1, i Prefetti (oggi il servizio veterinario delle Regioni e Province autonome) inviino al Dipartimento SPV un Bollettino mensile sullo stato sanitario del bestiame (c.d. modello 29A), che sintetizza le informazioni rispetto ai focolai insorti, estinti ed ancora esistenti delle malattie denunciabili ai sensi del Regolamento di Polizia Veterinaria.

- 2. L'Ordinanza Ministeriale 6 ottobre 1984 definisce in dettaglio i dati da notificare in caso di sospetto di alcune malattie animali, appartenenti alla ex-lista A dell'OIE. In particolare, l'articolo 3 prevede che il servizio veterinario della unità sanitaria locale competente per territorio notifichi immediatamente al Ministero della Salute qualunque caso anche sospetto delle malattie elencate nell'allegato I della medesima ordinanza, riportando le seguenti informazioni:
	- $\triangleright$  data della notifica.
	- $\triangleright$  ora della notifica.
	- $\triangleright$  nome della malattia (se del caso tipo di virus),
	- ¾ data di conferma,
	- ¾ ubicazione geografica dell'azienda,
	- ¾ numero degli animali sospetti presenti nell'azienda per le diverse specie,
	- ¾ numero di animali macellati per le diverse specie,
	- ¾ numero di carcasse distrutte per le diverse specie.

Il servizio veterinario della unità sanitaria locale competente per territorio deve comunicare anche la revoca delle misure di restrizione successivamente l'estinzione dei focolai.

Sulla base delle informazioni così trasmesse il Dipartimento SPV provvede ad informare la Commissione europea e gli altri Stati membri, attraverso il sistema ADNS, e l'OIE attraverso il sistema WAHIS. Attualmente è in corso una profonda revisione dei diversi sistemi comunitari che gestiscono i flussi informativi al fine di creare un vero e proprio sistema informativo interconnesso per le malattie animali a livello dell'Unione Europea (Animal Diseases Information System – ADIS).

Il (SIMAN) si integra con i sistemi informativi comunitari e permette di avere una informazione completa su tutte le malattie denunciabili a norma del Regolamento di Polizia Veterinaria.

Il sistema si colloca nelle reti di epidemiosorveglianza richieste dalla legislazione comunitaria:

- 1. DECISONE 2119/98/ CE, che istituisce una rete di sorveglianza epidemiologica e di controllo delle malattie trasmissibili nella Comunità.
- 2. DIRETTIVA 97/12/ CE, che modifica e aggiorna la direttiva 64/432/CEE relativa a problemi di polizia sanitaria in materia di scambi intracomunitari di animali delle specie bovina e suina

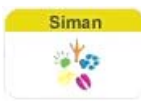

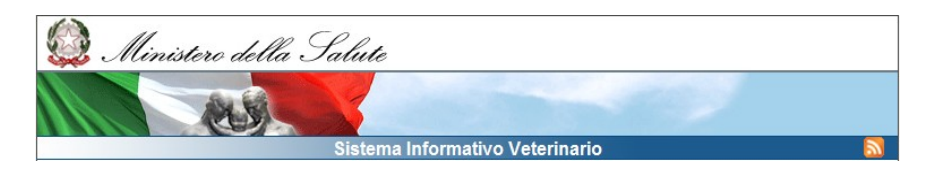

Nella DECISIONE 2119/98/ CE, si definiscono chiaramente la necessità di creare una rete a livello comunitario e i criteri che questa deve possedere, per promuovere la cooperazione e il coordinamento tra gli Stati membri, con il supporto della Commissione, al fine di migliorare la prevenzione e il controllo nella Comunità delle malattie trasmissibili (indicate nell'allegato).

Nella DIRETTIVA 97/12/ CE si definiscono gli obiettivi e gli attori principali del sistema delle reti di sorveglianza epidemiologica: gli obiettivi consistono nella raccolta di dati epidemiologici e nella sorveglianza delle malattie, l'attribuzione delle qualifiche ufficiali alle aziende e il mantenimento delle stesse; gli attori del sistema sono gli allevamenti e i loro proprietari, i servizi veterinari dello Stato membro e i laboratori ufficiali di diagnosi veterinaria o i laboratori riconosciuti dall'autorità competente.

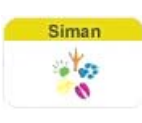